## Lecture 07: Buffers and Textures

#### CSE 40166 Computer Graphics Peter Bui

University of Notre Dame, IN, USA

October 26, 2010

K ロ ▶ K @ ▶ K 할 ▶ K 할 ▶ | 할 | © 9 Q @

# OpenGL Pipeline

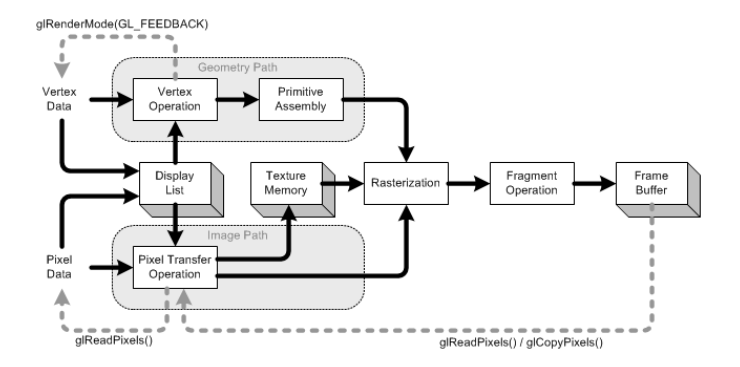

#### Today's Focus

- $\triangleright$  Pixel Buffers: read and write image data to and from OpenGL buffers.
- $\triangleright$  Textures: map images to OpenGL polygons/surfaces.

**KOD KARD KED KED E VOOR** 

## Buffer

A block of memory with  $n \times m$  k-bit elements.

## OpenGL Buffers

- $\blacktriangleright$  Front + Back buffer
- $\blacktriangleright$  Depth buffer

## Common Properties

- $\triangleright$  Precision: numerical accuracy (determined by number of bits).
- **Bitplane:** any of the  $k \neq n \times m$ planes in a buffer.
- $\triangleright$  Pixel: all k of the bits at a particular spacial location.

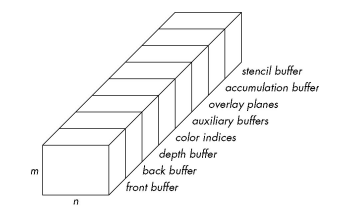

## Save and Load Buffers

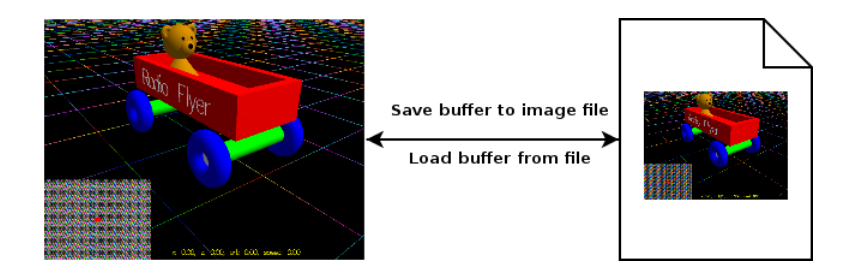

- $\triangleright$  Save buffer: retrieve data from buffer and save as image file.
- $\triangleright$  Load buffer: retrieve data from image buffer and load buffer.

#### Must be careful that data is reformatted to be compatible with the frame buffer.

## Digital Images

#### External Format

Images are arrays of pixels, but can be encoded in a variety of formats: EPS, PNG, JPG, BMP, PPM.

**KORK ERKER ADE YOUR** 

#### Internal Representation

In OpenGL, images are usually stored as 2D RGB arrays.

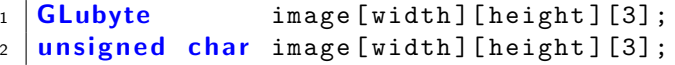

## Portable Pixel Map PPM

#### Format

Simple compression-less image format consisting of a short header and body:

 $1$  P6  $2 \neq$  Simple PPM  $3 \mid 512 \mid 512$  $4 \mid 255$  $5 \mid \langle r \rangle \langle g \rangle \langle b \rangle \ldots$ 

#### Library

```
1 unsigned char *buffer;
2 \mid size_t width, height;
3
4 ppm_read (" image .ppm", & buffer , & width , & height );
5 ppm_write ("image2.ppm", buffer, width, height);
```
## Saving Buffer to Image File

### **Steps**

- 1. Select appropriate buffer.
- 2. Retrieve pixels from GPU to CPU.
- 3. Write buffer to image file.

#### Code

```
1 glReadBuffer (GL_BACK);
2 \mid g \text{1ReadPixels} (0, 0, width, height,
3 GL_RGB, GL_UNSIGNED_BYTE, buffer);
4 ppm_write (" image .ppm", buffer , width , height );
```
**KORK STRAIN A BAR SHOP** 

As shown in Example 18.

# Loading Buffer from Image File

## **Steps**

- 1. Read image file into buffer.
- 2. Select appropriate buffer.
- 3. Position raster and configure alignment.
- 4. Write pixels from CPU to GPU.

#### **Code**

```
1 ppm_read ("image.ppm", & buffer, & width, & height);
2 \mid g1DrawBuffer (GL BACK);
3 \mid g1RasterPos2i(0, 0);
4 glPixelStorei ( GL_UNPACK_ALIGNMENT, 1);
5 glReadPixels ( width , height , GL_RGB ,
6 GL_UNSIGNED_BYTE, buffer);
```
**KORK STRAIN A BAR SHOP** 

As shown in Example 20.

# OpenGL Pixel Pipeline

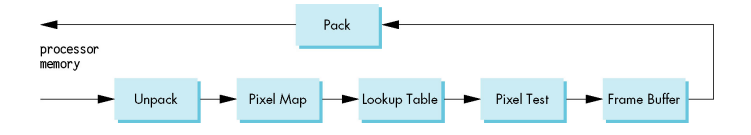

- 1. Unpacking: converts pixels from CPU buffer to internal OpenGL format.
- 2. Mapping: pixel values mapped using user-defined lookup tables.
- 3. Testing: check if pixel should be written, and how.
- 4. Buffer: store pixels in graphics buffer.
- 5. Packing: convert data from internal OpenGL format to application data format.

## **Textures**

### **Motivation**

Modeling all details of a surface would require far too much computation and complexity.

#### Method

Map a pattern to a OpenGL polygon or surface.

- $\blacktriangleright$  Textures are patterns.
- $\blacktriangleright$  Patterns are just digital images.
- $\blacktriangleright$  Pin texture to polygon or surface.

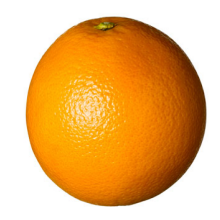

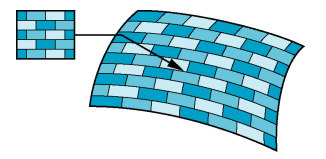

# Texture Mapping

## **Properties**

- $\blacktriangleright$  Texture is indexed with UV/ST coordinates:  $(0, 0) - (1, 1).$
- $\blacktriangleright$  Texture usually represents color data, but could be used for other things.
- $\triangleright$  A single element is called a texel.

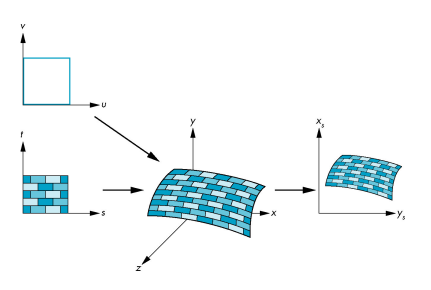

**KORK ERKER ADE YOUR** 

## Mapping

Each vertex gets a set of a texture coordinates, which are used to pin the image onto each polygon.

# Texture Mapping Techniques

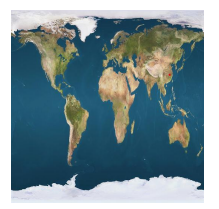

#### Figure: Spherical

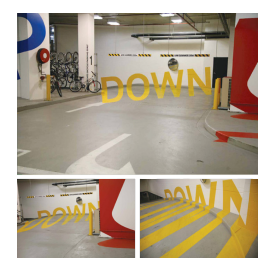

#### Figure: Projections

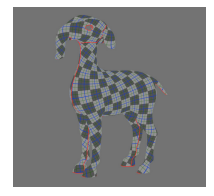

Figure: UV Unwraping

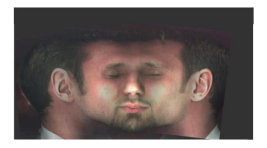

Figure: Cylindrical

K □ ▶ K @ ▶ K 할 X K 할 X ( 할 X ) 9 Q Q ·

# Basic Texture Mapping in OpenGL

## **Setup**

- 1. Load Image: read texture image from file.
- 2. Texture Handle: get unique id for texture using glGenTextures.
- 3. Bind Texture: tell state machine to use particular texture using glBindTexture.
- 4. Set Texture Parameters: use glTexEnvf and glTexParameteri to configure texture settings.
- 5. Copy Image to Texture: use glTexImage2D.

### Usage

- 1. Enable and Bind Texture: use glEnable(GL TEXTURE 2D).
- 2. Map Texture Coordinates: use glTexCoord2f(s, t).

## Texture Setup Example

```
1 \mid GLuint TextureId:
 \frac{2}{3}\begin{array}{c|c} 3 & \text{void} \\ 4 & \text{refi} \end{array}register texture ( GLuint * tid , GLubyte * buffer , size t width , size t height)
 5 {
 6 glGenTextures (1, tid);<br>7 glBindTexture (GL TEXTU
 7 glBindTexture ( GL_TEXTURE_2D, *tid );<br>8 plPixelStorei ( GL_UNPACK ALIGNMENT.
 8 glPixelStorei ( GL_UNPACK_ALIGNMENT, 1);<br>9 glTexParameteri ( GL TEXTURE 2D. GL TEXT
9 glTexParameteri ( GL_TEXTURE_2D, GL_TEXTURE_MIN_FILTER, GL_LINEAR );<br>10 glTexParameteri ( GL_TEXTURE 2D, GL_TEXTURE MAG_FILTER , GL_LINEAR );
10 glTexParameteri (GL_TEXTURE_2D, GL_TEXTURE_MAG_FILTER, GL_LINEAR);<br>11 glTexParameteri (GL_TEXTURE_2D, GL_TEXTURE_WRAP S, GL_REPEAT).
11 glTexParameteri ( GL_TEXTURE_2D, GL_TEXTURE_WRAP_S, GL_REPEAT );<br>12 <br>FlTexParameteri ( GL_TEXTURE 2D, GL_TEXTURE WRAP T, GL_REPEAT );
12 glTexParameteri ( GL_TEXTURE_2D, GL_TEXTURE_WRAP_T, GL_REPEAT );<br>13 glTexEnvf ( GL_TEXTURE_ENV , GL_TEXTURE_ENV MODE , GL_MODULATE ) .
13 glTexEnvf ( GL_TEXTURE_ENV, GL_TEXTURE_ENV_MODE, GL_MODULATE);<br>14 glTexImage2D ( GL_TEXTURE 2D, O, GL_RGB, width, height, O,
14 glTexImage2D (GL_TEXTURE_2D, 0, GL_RGB, width, height, 0, GL_RGB, GL_UNSIGNED_BYTE, buffer);
       GL_RGB, GL_UNSIGNED_BYTE, buffer);
16 }
\frac{17}{18}\begin{array}{c|c} 18 & \text{int} \\ 19 & \text{mai} \end{array}main(int \, area, char * arev[1)
\begin{array}{c|c} 20 \\ 21 \end{array} {
21 unsigned char *buffer;<br>22 size_t width, height;
               size_t width, height;
\frac{23}{24}24 ppm_read (" texture.ppm", & buffer, & width, & height);<br>25 register_texture (& Texture Id, buffer, width, height
               register_texture (& TextureId, buffer, width, height);
26 }
```
## Texture Usage Example

```
\begin{array}{c|c} 1 & \text{void} \\ 2 & \text{disp} \end{array}display ()<br>{
 \frac{3}{4}4 double width = (GLdouble) ImageWidth/(GLdouble) ImageHeight;<br>5 double height = 1.0:
              double height = 1.0;
 \frac{6}{7}e1 Clear ( GL COLOR BUFFER BIT | GL DEPTH BUFFER BIT );
 8
9 glMatrixMode (GL_MODELVIEW);<br>10 glLoadIdentity();
10 glLoadIdentity ();<br>11 gluLookAt(EveX E
              gluLookAt (EyeX, EyeY, EyeZ, 0.0, 0.0, 0.0, 0.0, 1.0, 0.0);
\frac{12}{13}13 glEnable (GL_TEXTURE_2D);<br>14 glBindTexture (GL_TEXTURE
              e1BindTexture ( GL_TEXTURE_2D, ImageTextureId );
\frac{15}{16}\begin{array}{c|c} 16 & \text{g1Color3f (1.0, 1.0, 1.0)}; \\ 17 & \text{g1Region (GL. QILANS)} \end{array}17 glBegin (GL_QUADS); {<br>18 glTexCoord2f(0,0)
\begin{array}{c|c} 18 & \text{g1TextCoord2f (0.0, 0.0)}; \\ 19 & \text{e1Vertex3f (-width, -hei)} \end{array}glVertex3f (-width, -height, 0.0);
\begin{array}{c} 20 \\ 21 \end{array}21 glTexCoord2f (1.0, 0.0);<br>22 plVertex3f (width, -hei
                     \sigmalVertex3f ( width, - height, 0.0);
\frac{23}{24}24 glTexCoord2f (1.0, 1.0);<br>25 glVertex3f (width, hei
                     \sigmalVertex3f ( width, height, 0.0);
\frac{26}{27}27 glTexCoord2f (0.0, 1.0);<br>28 plVertex3f (-width, hei
28 glVertex3f (-width, height, 0.0);<br>29 } p1 \text{End}():
              } glEnd ();
30
```
**KORK STRAIN A BAR SHOP** 

As shown in Example 21.

## Texture Parameters

## TEXTURE ENV MODE

- $\triangleright$  GL\_MODULATE: texture colors  $\times$  object colors.
- $\triangleright$  GL REPLACE: disable lighting and just use texture colors.
- **GL\_DECAL:** when there's alpha, draw texture with  $\alpha$  and let object's colors bleed through.

**KORK ERKER ADE YOUR** 

### TEXTURE MIN—MAG FILTER

- $\triangleright$  GL\_NEAREST: simplest nearest neighbor replacement.
- $\triangleright$  GL\_LINEAR: linear interpolation for smoother values.

### TEXTURE WRAP S—T

- $\triangleright$  GL\_REPEAT: repeat pattern.
- $\triangleright$  GL\_CLAMP: use edge values.

## Texture Magnification/Minification Filtering

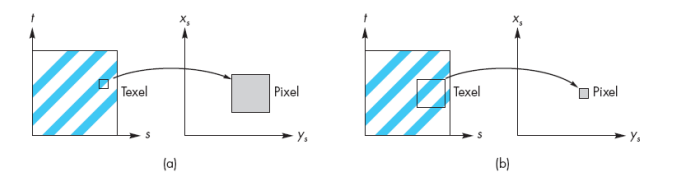

- $\triangleright$  **Magnification**: texel is larger than 1 pixel.
- $\triangleright$  Minification: texel is smaller than 1 pixel.

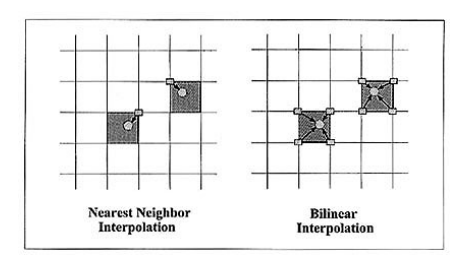

# Texture Mipmapping

## Mipmapping

Create copies of the texture at smaller resolutions and then index into those when the depth at the pixel is far away to avoid antialiasing.

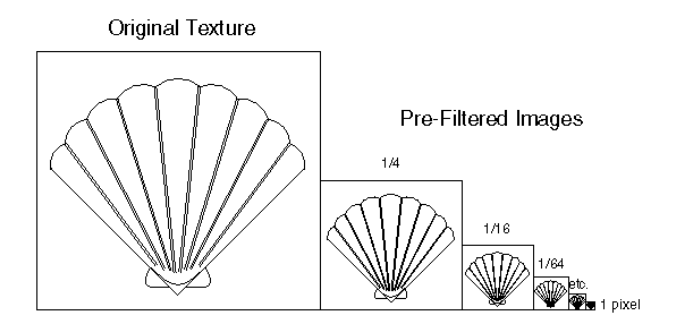

**KOD KARD KED KED E VOOR** 

## Texture Wrapping

What happens if we map texture coordinates  $>(1,1)$ ?

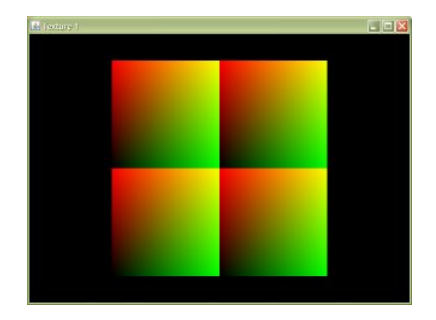

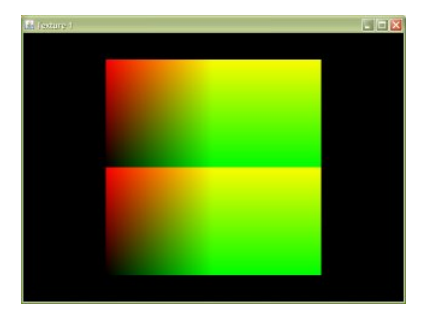

Figure: Repeat Figure: Clamp

K ロ ▶ K @ ▶ K 할 > K 할 > 1 할 > 1 이익어

# Bump Mapping

Distorts the normal vectors during shading process to make the surface appear to have small variations in shape.

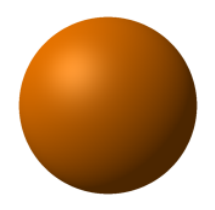

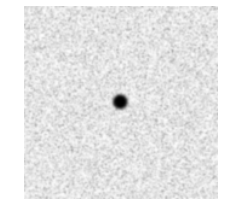

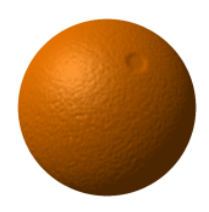

Figure: Smooth Sphere

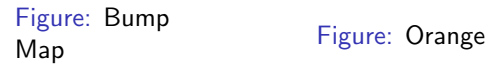

K ロ ▶ K @ ▶ K 할 ▶ K 할 ▶ ... 할 → 9 Q @